# **Particles Count Application**

### **Description:**

Provides a workflow to count particles on live image or sequences. The result measurements are collected in Data Collector and in the end of processing saved to a file. A publication copy of the images with burned measurement overlays is also created and saved.

## **User Interface:**

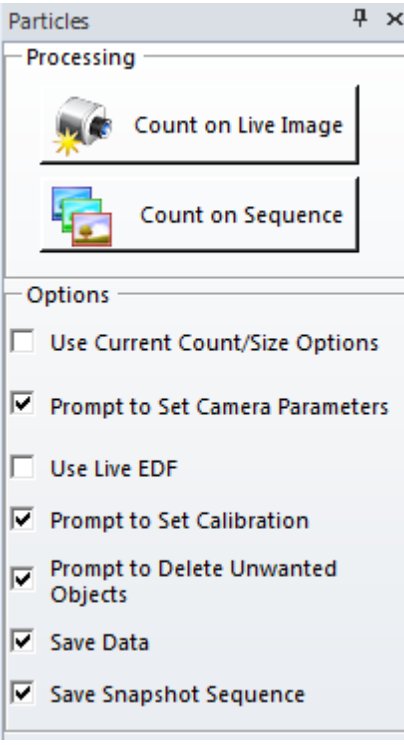

The **Count on Live Image** starts the workflow on Live image. The workflow contains the following steps:

- 1. The user is asked to close all images. If user selects No, the app exits. When user selects Yes all images get closed, data collector reset and the predefined Count/Size parameters for counting dark round objects are set. If user wants to use other parameters, for example counting bright objects, the **Use Current Count/Size Options** can be activated, so the app will use the active options.
- 2. Prompts user to set camera parameters. User can adjust exposure time, bit depth and other camera parameters and click Ok. (The prompt is shown when the **Prompt to Set Camera Parameters** option is on.)
	- a) When "**Use Live EDF**" option is active, the live EDF is started and user is prompted to adjust focus to build the complete, in-focus image. When user clicks Ok, the result image is measured.
	- b) When "**Use Live EDF**" option is off single frame is captured.
- 3. Prompts user to set correct calibration. (The prompt is shown when the **Prompt to Set Calibration** option is on.)
- 4. Captures an image.
- 5. Executes Count, the objects are counted and automatically separated.
- 6. Prompts user to select unwanted objects, if any. User can use Ctrl-click to select multiple objects. Clicking Ok deletes the selected objects. (The prompt is shown when the **Prompt to Delete Unwanted objects** option is on.)
- 7. The measurements are saved to Data Collector.
- 8. User is prompted to move stage to a new position (Yes) or end the operation (No). If user selects Yes, the workflow continues from 4.
- 9. If user selects No, the loop ends and user is prompted to save Data Collector data to a file (if the **Save Data** option is on) . Also a publication copy of image sequence with burned measurement overlays is saved to a file with prompt. (if the **Save Snapshot Sequence** option is on).

The data collector measurements are saved into 2 files:

ADOXML - the file contains complete data set of measurements, which can be loaded later to Data Collector and analyzed in Image-Pro Premier.

TXT - tab-delimited file of measurement data. This file can be then loaded to any external data analyzing software, for example to Microsoft Excel.

The **Count on Sequence** starts the workflow on already saved sequence of particles. The workflow contains the following steps:

- 1. The user is asked to close all images. If user selects No, the app exits. When user selects Yes all images get closed, data collector reset and the predefined Count/Size parameters for counting dark round objects are set. If user wants to use other parameters, for example counting bright objects, the Use Current Count/Size Options can be activated, so the app will use the active options.
- 2. Prompts user to load sequence from a file.
- 3. Repeats steps 5-7 of the **Count on Live Image** workflow for every frame of the sequence. and then step 9.

Typical image for the application:

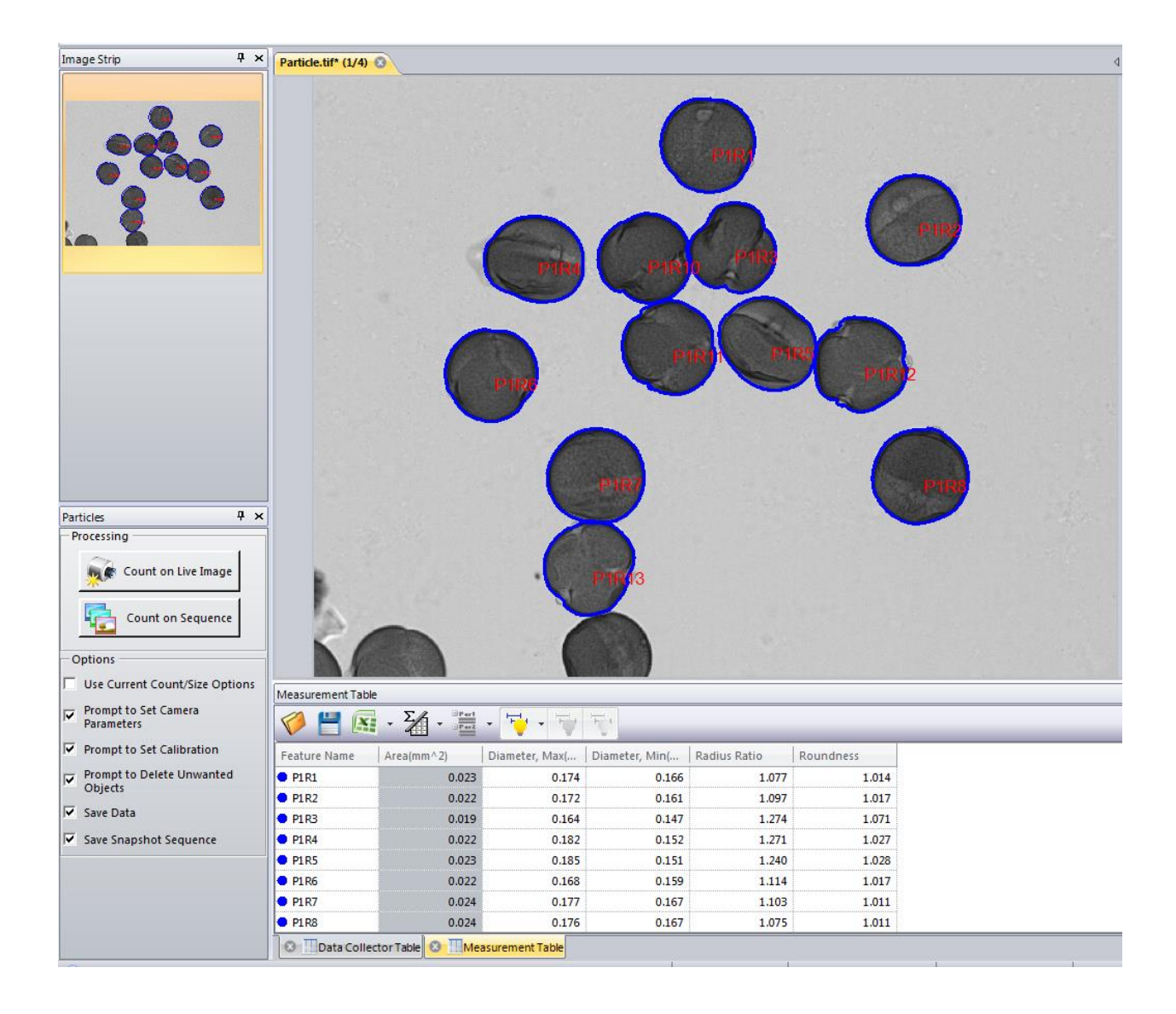

## **Demo files:**

Demo sequence can be downloaded from [ftp://ftp.mediacy.com/uploaded/Premier\\_Apps/ParticlesAppDemo.zip](ftp://ftp.mediacy.com/uploaded/Premier_Apps/ParticlesAppDemo.zip)

## **Code:**

The code can be used as an example to show user prompts, use interaction mode of commands, capture to a hidden image, append frame to a sequence, snap active frame to a hidden image, full setup of Count/Size options, setting up Data Collector, adding a user-defined measurement to Data Collector, save files with prompt.

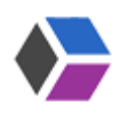

*Media Cybernetics Apps Team © 2012*